## **PROVIDER REPORTS**

**Phoenix Provider Reports can be created by Special Education Teachers, SLPs, and related service providers. They are for the logged in user only.**

**Provider Reports are viewed in Power BI which is accessed by clicking the Reports link on the Phoenix Navigation bar, entering the direct web address, or clicking the tile in the SSD Portal. When the Home page opens, click through the tiles (Special Education Data, Phoenix Reports, Provider) to open Provider Reports, then click the tile for the specific report.** 

**The report is created as a PDF on a new tab or in a new window depending on your browser settings. The reports can be exported to Excel to manipulate the data as needed.**

**Reports can be created for students the user is assigned to as Case Manager or Service Provider in Phoenix.**

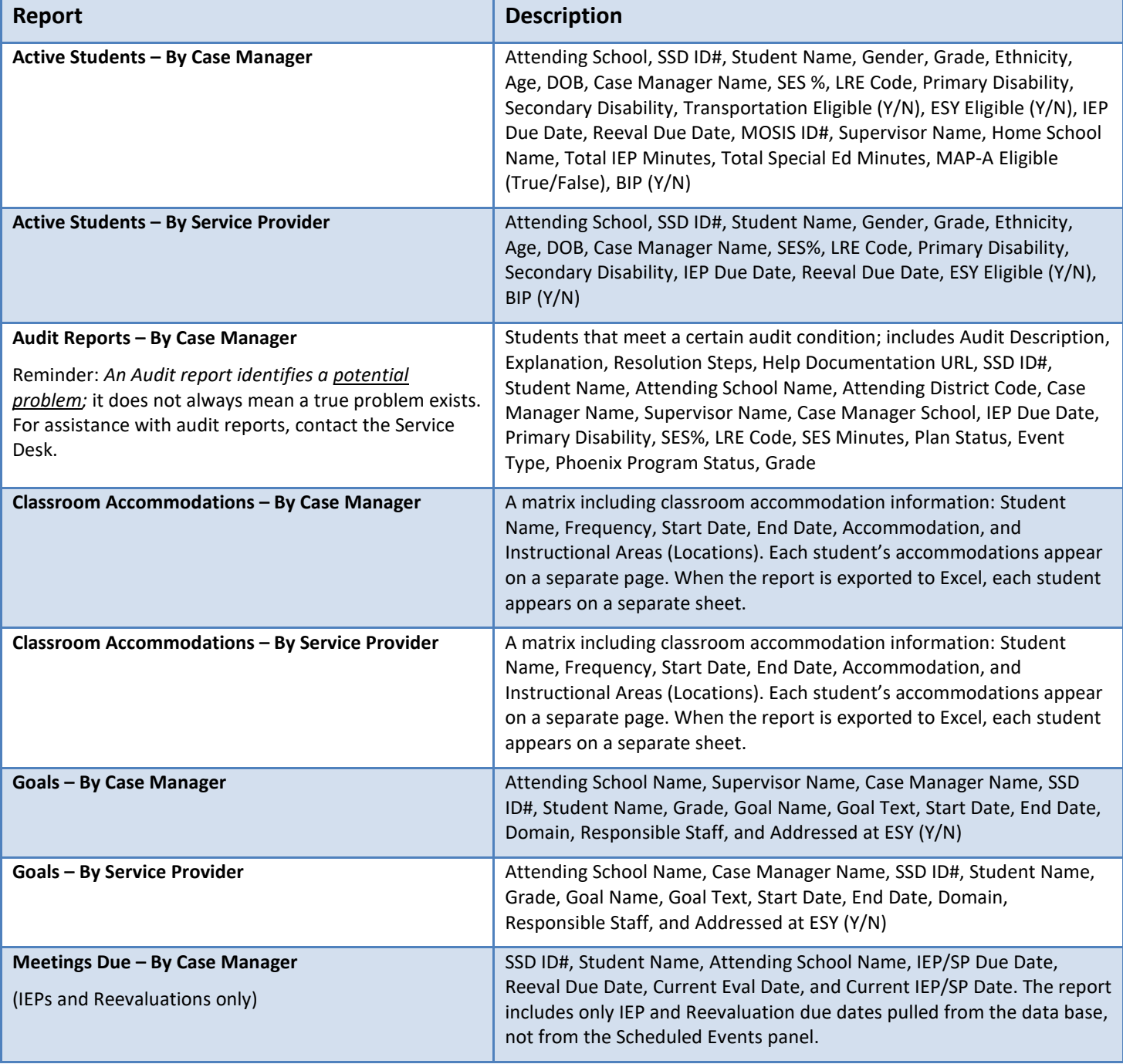

Created by the Special Education Information Management & Support Team (SEIMS) Revised October 2021 1

## **Phoenix Provider Reports (Teachers and Service Providers)**

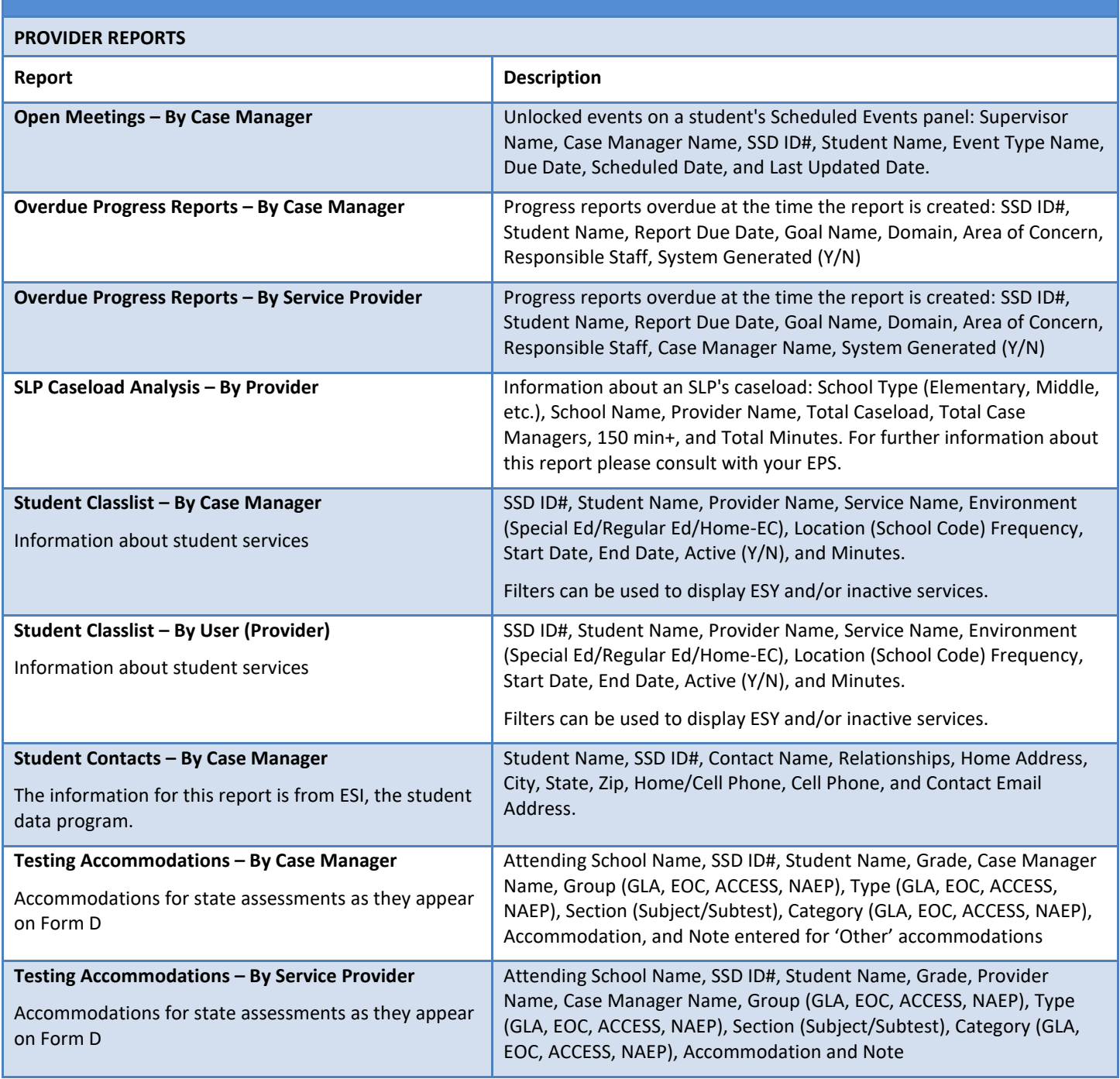

Information about creating Phoenix Reports is available on the Phoenix Help site. Click the "Phoenix Reports" tile on the Phoenix Help Home Page, or search for 'Phoenix Reports', to view instructions for accessing Power BI from Phoenix or using the direct web address. The Phoenix Reports – Providers Quick Start Card can be downloaded from Phoenix Help > Resources > Phoenix Reports.